# **Getting LWDAQ to Run as a Linux Application on Windows 10**

## *Table of Contents*

- 1. Installing and running Xming
- 2. Setting up a bash shell
- 3. Using the export DISPLAY command
- 4. Navigating to the correct directory
- 5. Launching LWDAQ
- 6. Useful links

### **1. Installing and Running Xming**

- a. Install Xming at [https://sourceforge.net/projects/xming/.](https://sourceforge.net/projects/xming/) Use the wizard to do a full install of Xming.
- b. Launch Xming. This will be done automatically after installation. This can also be done by running the applications Xlaunch or Xming from the executable files in the Xming folder or through the application list in the start menu.<sup>1</sup>
- c. Xming will run in the background; a small icon may appear on the taskbar.

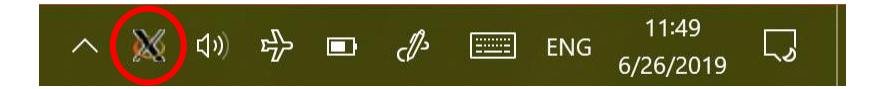

## **2. Setting Up a Bash Shell**

 $\overline{\phantom{a}}$ 

a. Go to Settings > Update & Security > For Developers. Enable developer mode by selecting "Developer mode."

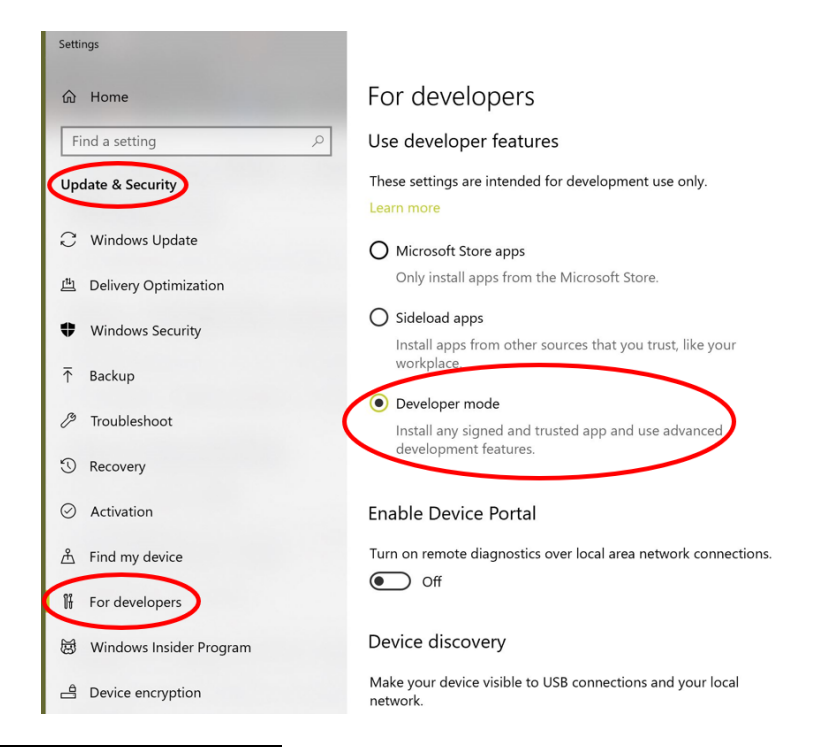

<sup>1</sup> Xlaunch provides configuration options for launching Xming. Both executable files (.exe) are likely in: C:\Program Files (x86)

b. This next step requires administrative access. Go to control panel > programs > programs and features > turn Windows features on or off. Scroll through the list until "Windows Subsystem for Linux" is reached. Check the box to the left and click "OK." Restart the computer before continuing to step c.

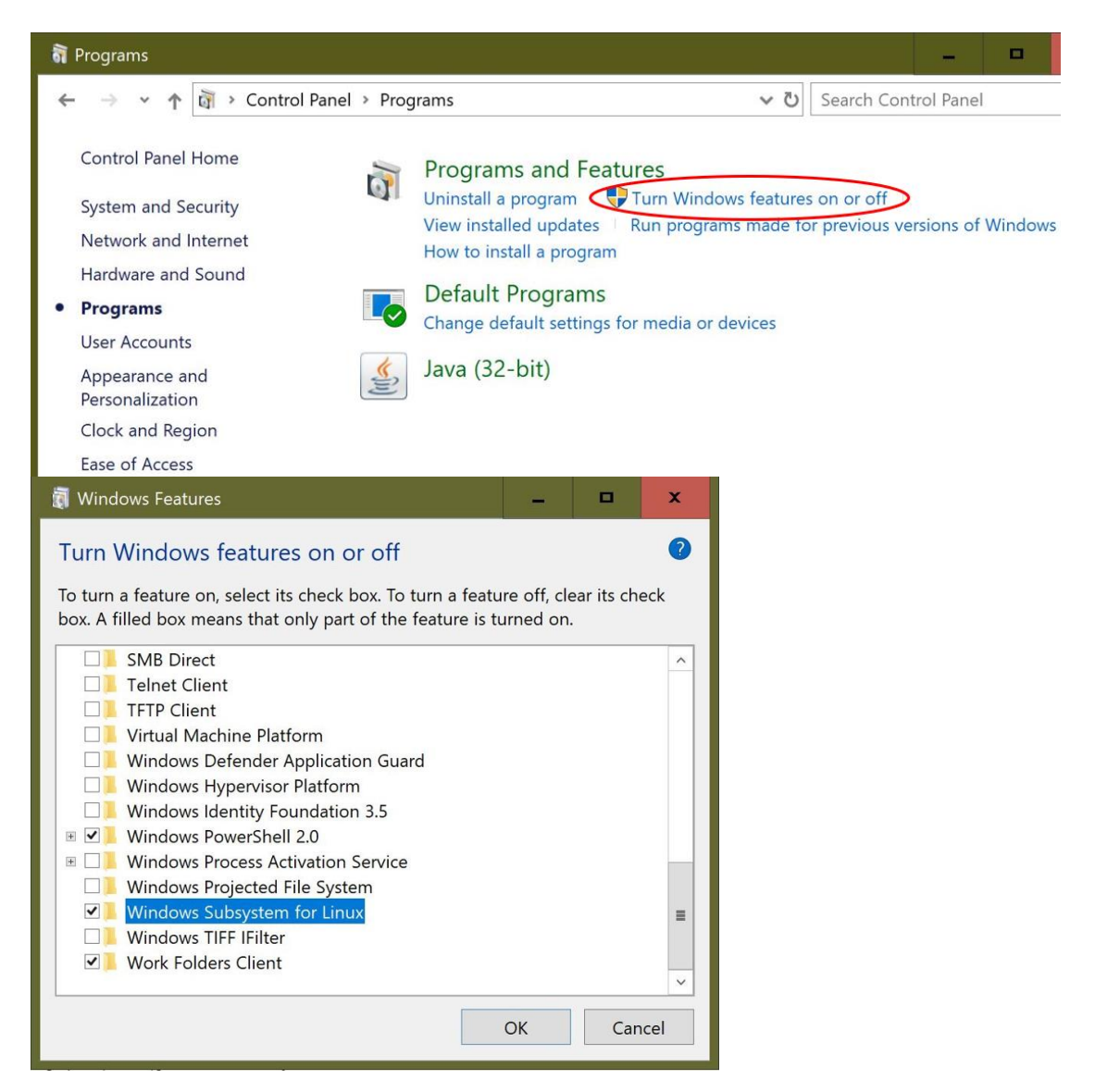

c. Next we must install a Linux distribution in order to run Linux commands. A search in the Microsoft store for "Linux on Windows" provides 4 options at the time of writing. I choose Ubuntu.

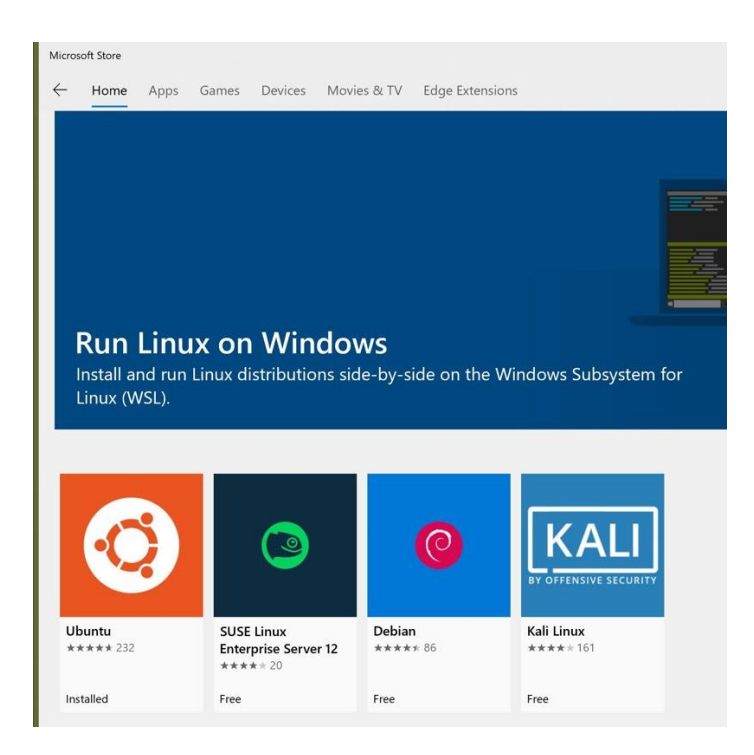

d. Install Ubuntu (this takes a minute or two) and create a Unix account. Remember the password!

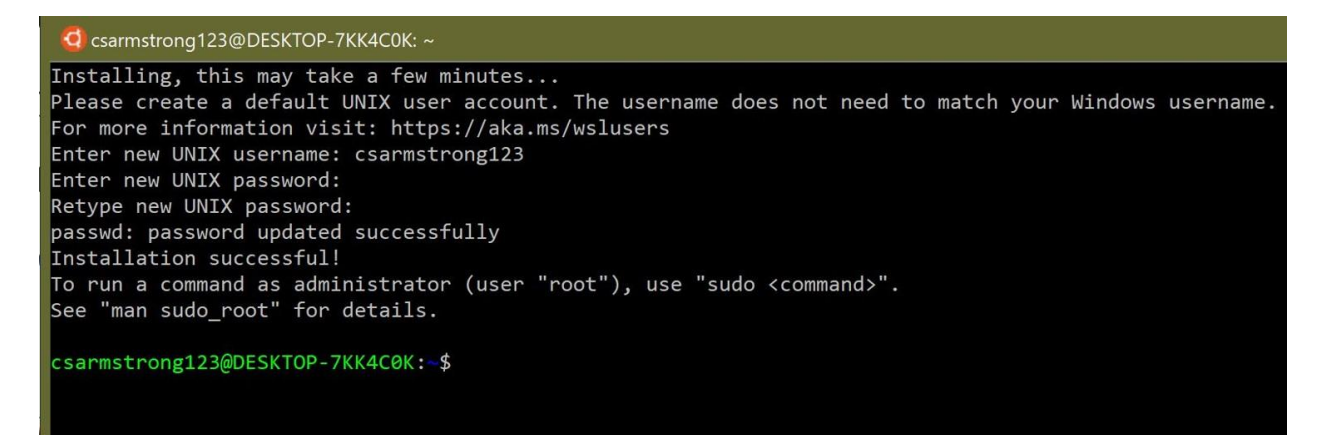

e. With a Linux distribution installed, open command prompt (native Windows app), and type the **bash** command to create a bash shell.

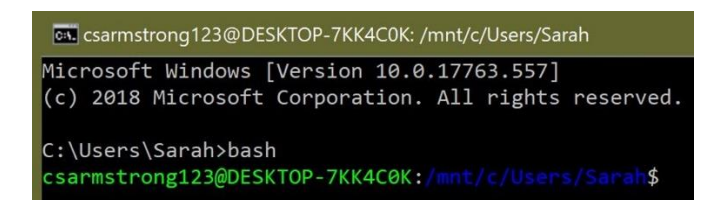

### **3. Using the export display command**

a. Within the bash shell, type export  $DISPLAY=0.0:0$  This defines the DISPLAY variable,<sup>2</sup> and makes Xming responsible for displaying anything generated from the bash shell.<sup>3</sup>

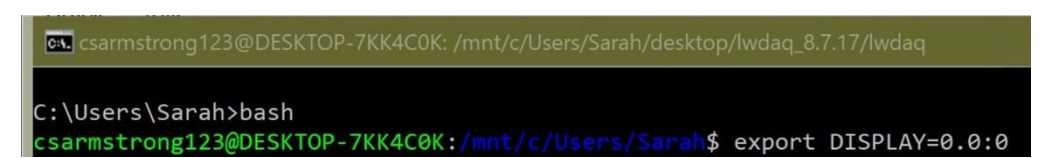

#### **4. Navigate to the correct directory**

- a. Determine the file path to the LWDAQ directory. 4
- b. Within the bash shell, navigate to the LWDAQ directory using the cd command.

## **5. Launch LWDAQ**

a. Type *N*wdag to run the lwdag bash shell script and launch LWDAQ.

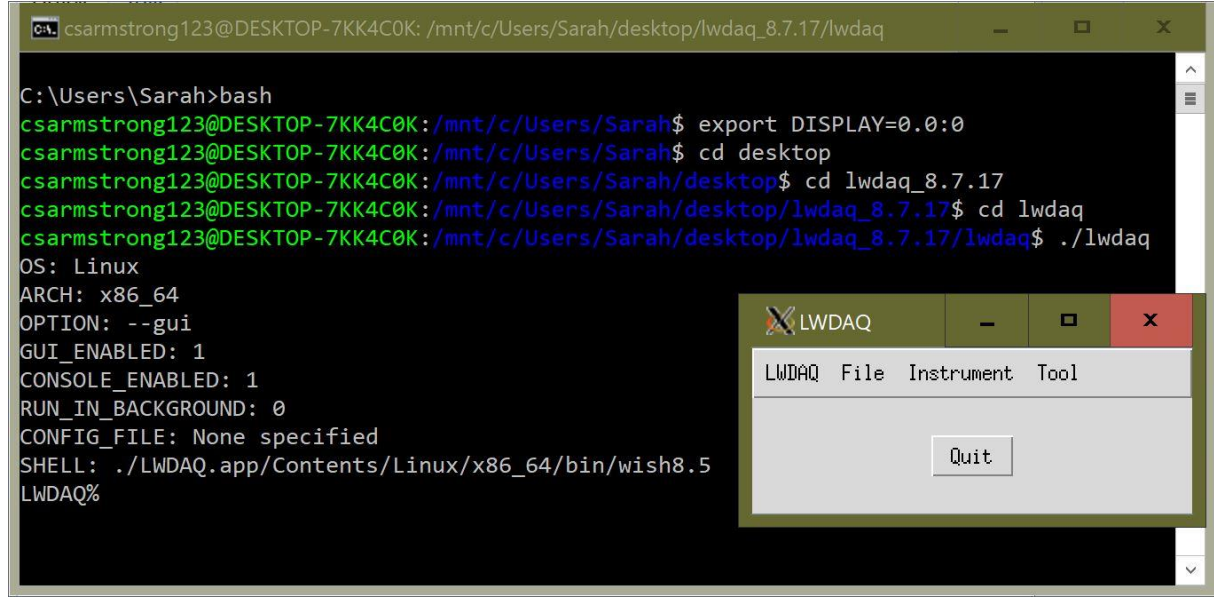

### **6. Useful links**

 $\overline{\phantom{a}}$ 

a. Installing and running Xming:<http://www.straightrunning.com/XmingNotes/>

<sup>3</sup> Linux uses what's called an "X window system server" to displays GUIs. An "X window system" is a set of rules defining how to present objects on a display and how to receive keyboard/mouse input. An "X server" handles communication between the graphics card, the display, and keyboard/mouse input; it uses the rules to perform whatever display operation necessary. Xming is popular, well-documented, and free "X window system server."

<sup>&</sup>lt;sup>2</sup> Export defines a variable and tells all subsequent commands and shells to use that value of the variable. **DISPLAY** is a Linux variable which needs to be defined to launch LWDAQ with a graphical user interface (GUI). The hostname  $0.0$  refers to the local computer.  $:0$  is called a sequence number. It says which monitor in the display should be used; use  $:0$  for single monitor displays.

<sup>4</sup> For example, my LWDAQ directory is: C:\Users\Sarah\Desktop\lwdaq\_8.7.17\lwdaq.

- b. Setting up a bash shell:<http://wsl-guide.org/en/latest/installation.html>
- c. The export command:<https://linuxconfig.org/learning-linux-commands-export>
- d. The **DISPLAY** variable: [https://support.objectplanet.com/esupport/index.php?\\_m=knowledgebase&\\_a=viewar](https://support.objectplanet.com/esupport/index.php?_m=knowledgebase&_a=viewarticle&kbarticleid=17) [ticle&kbarticleid=17](https://support.objectplanet.com/esupport/index.php?_m=knowledgebase&_a=viewarticle&kbarticleid=17)
- e. X Window Systems and Servers:<http://www.linfo.org/x.html>
- f. The cd command: [http://www.linfo.org/command\\_line\\_lesson\\_1.html](http://www.linfo.org/command_line_lesson_1.html)
- g. Running LWDAQ from a bash shell/terminal: [http://alignment.hep.brandeis.edu/Electronics/LWDAQ/Manual.html#Run From](http://alignment.hep.brandeis.edu/Electronics/LWDAQ/Manual.html%23Run%20From%20Terminal)  [Terminal](http://alignment.hep.brandeis.edu/Electronics/LWDAQ/Manual.html%23Run%20From%20Terminal)